# 配置CMS Edge示例

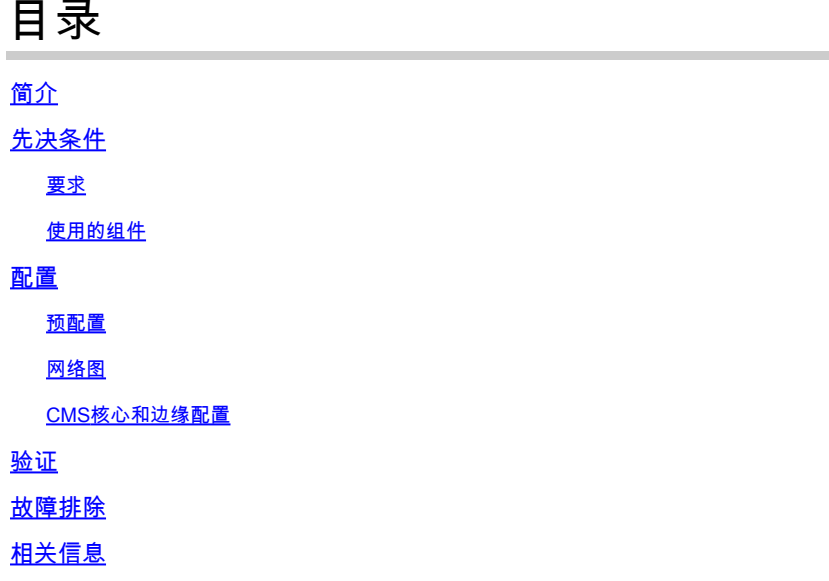

## 简介

本文档介绍如何配置思科Meeting Server (CMS)边缘。

## 先决条件

## 要求

Cisco建议您了解以下CMS 3.X组件:

- Webbridge 3
- 呼叫
- C2
- 防火墙
- Turn服务器

## 使用的组件

本文档中的信息基于以下软件和硬件版本:

- CMS3.X开放式虚拟设备(OVA)
- Chrome浏览器122.0.6261.112
- Firefox浏览器123.0.1 (20240304104836)

本文档中的信息都是基于特定实验室环境中的设备编写的。本文档中使用的所有设备最初均采用原 始(默认)配置。如果您的网络处于活动状态,请确保您了解所有命令的潜在影响。

配置

### 预配置

1. 配置网络时间协议(NTP)服务器:

最好在CMS边缘和核心服务器上配置相同的NTP服务器。

2. 配置域名服务器(DNS):

- 为CMS核心服务器配置内部DNS(内部DNS CMS Edge A记录指向CMS Edge内部IP地址 1. ;如果无法配置,则必须配置两个CMS Edge A记录,一个指向CMS内部IP地址,另一个指向 外部IP地址)。
- 2. 为CMS边缘服务器配置外部DNS。外部DNS A CMS记录指向CMS Edge的外部IP地址。
- 3. CMS核心使用内部CMS Edge A记录进行连接。

4. 公共用户通过公共IP地址访问CMS Edge。

5. 用户域:cms.demo:

a. CMS Edge的记录:

- edge.cms.demo (internal user login with this A record)
- edge.cms.demo (public user also use same A record from internet, you could specify the different external A record)

#### b. CMS核心记录:

core.cms.demo

6. 制作CMS核心和边缘服务器认证:

a.制作认证

- cmscore-fullchain.cer (所有服务都涉及实验中的fullchain证书,您也可以涉及服务器证书)
- cmsedge-fullchain.cer (所有服务都涉及实验中的fullchain证书,您也可以涉及服务器证书)

b.制作两台服务器的fullchain认证。

- cmscore-fullchain.cer (此证书包括根证书)
- cmsedge-fullchain.cer (此证书包括根证书)

#### 网络图

Table 7: Call capacities for server specifications with recommended hardware

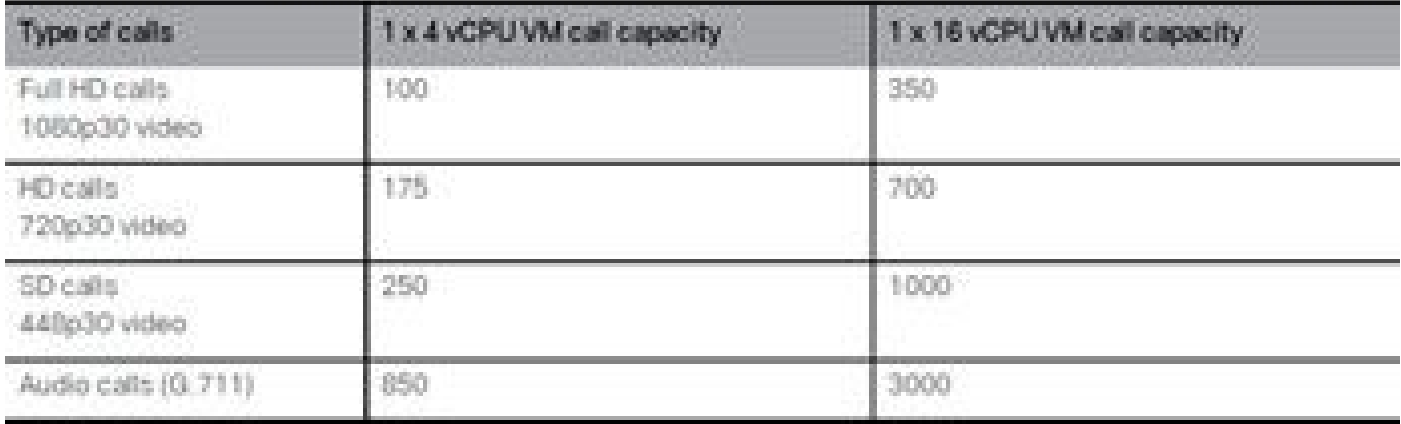

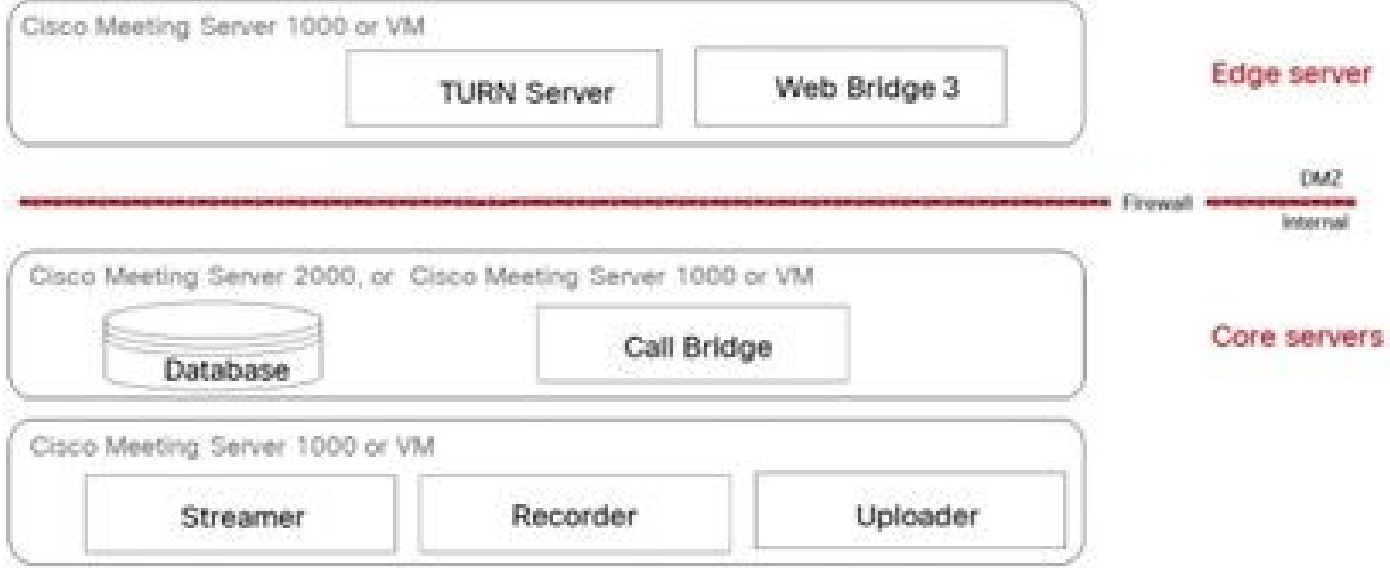

CMS核心和边缘配置

1. 激活CMS核心服务器相关服务。

a.配置信号网络。

激活网络接口:

<#root>

ipv4 a add 10.124.56.224/24 10.124.56.1

b.激活Callbridge组件。

#### <#root>

callbridge listen a callbridge certs core.key cmscore-fullchain.cer callbridge trust c2w cmsedge-fullchain.cer (if not, which result in WebRTC failed) callbridge enable

#### 2. 激活CMS边缘服务器相关服务:

a.配置两个网络接口。

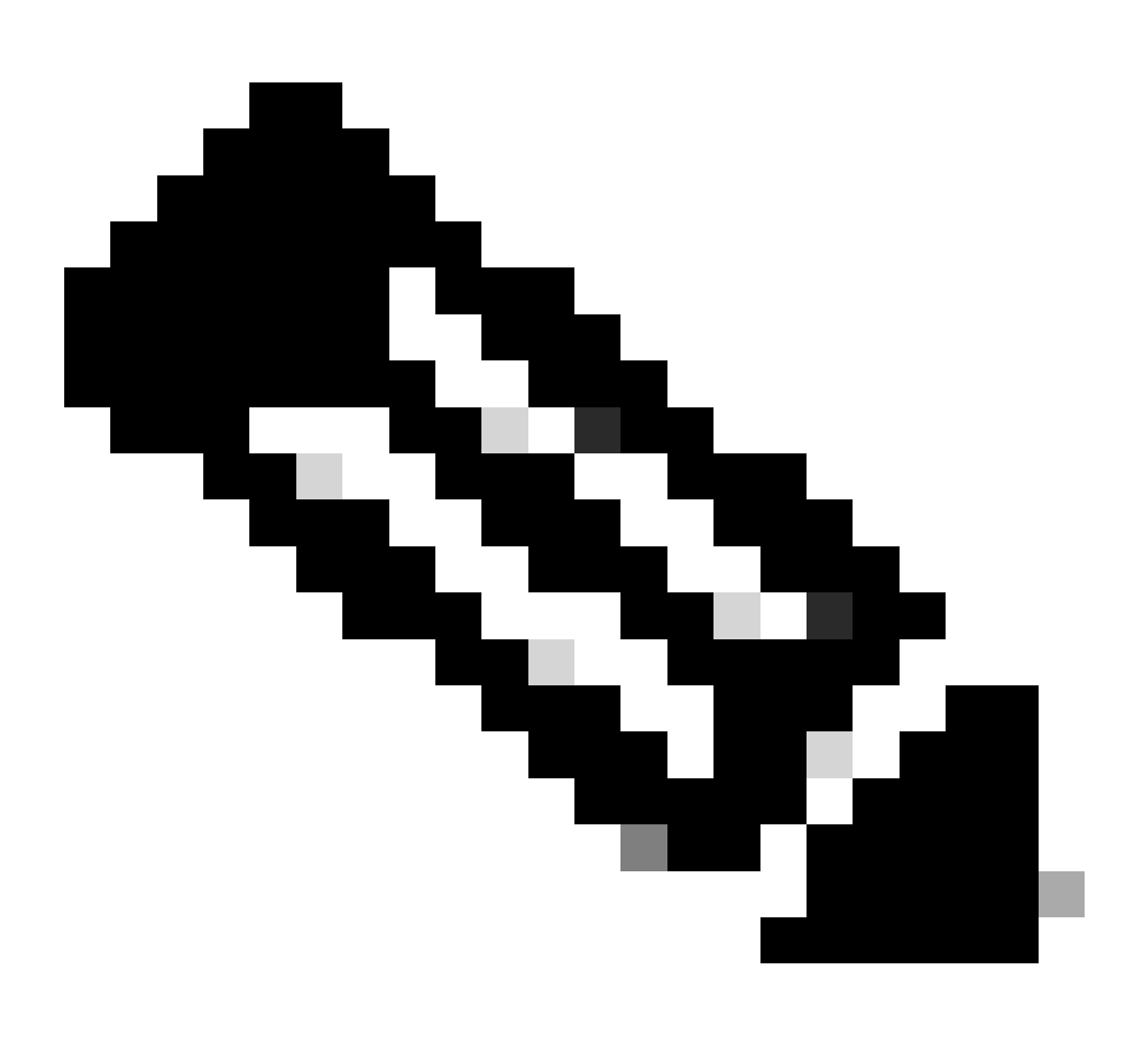

- 激活网络a、网络b
- 将默认网关配置为b(它是公共网络接口)
- 配置内部网关a

ipv4 a add 10.124.144.80/24 10.124.144.1 ipv4 b add 10.124.42.112/24 10.124.42.1 ipv4 b default

b.激活车削元件。

turn certs edge.key cmsedge-fullchain.cer turn listen a b turn credentials <username> <password> <cms.demo> (cms.demo is actual domain deployment) turn public-ip x.x.x.x turn tls 447 turn enable

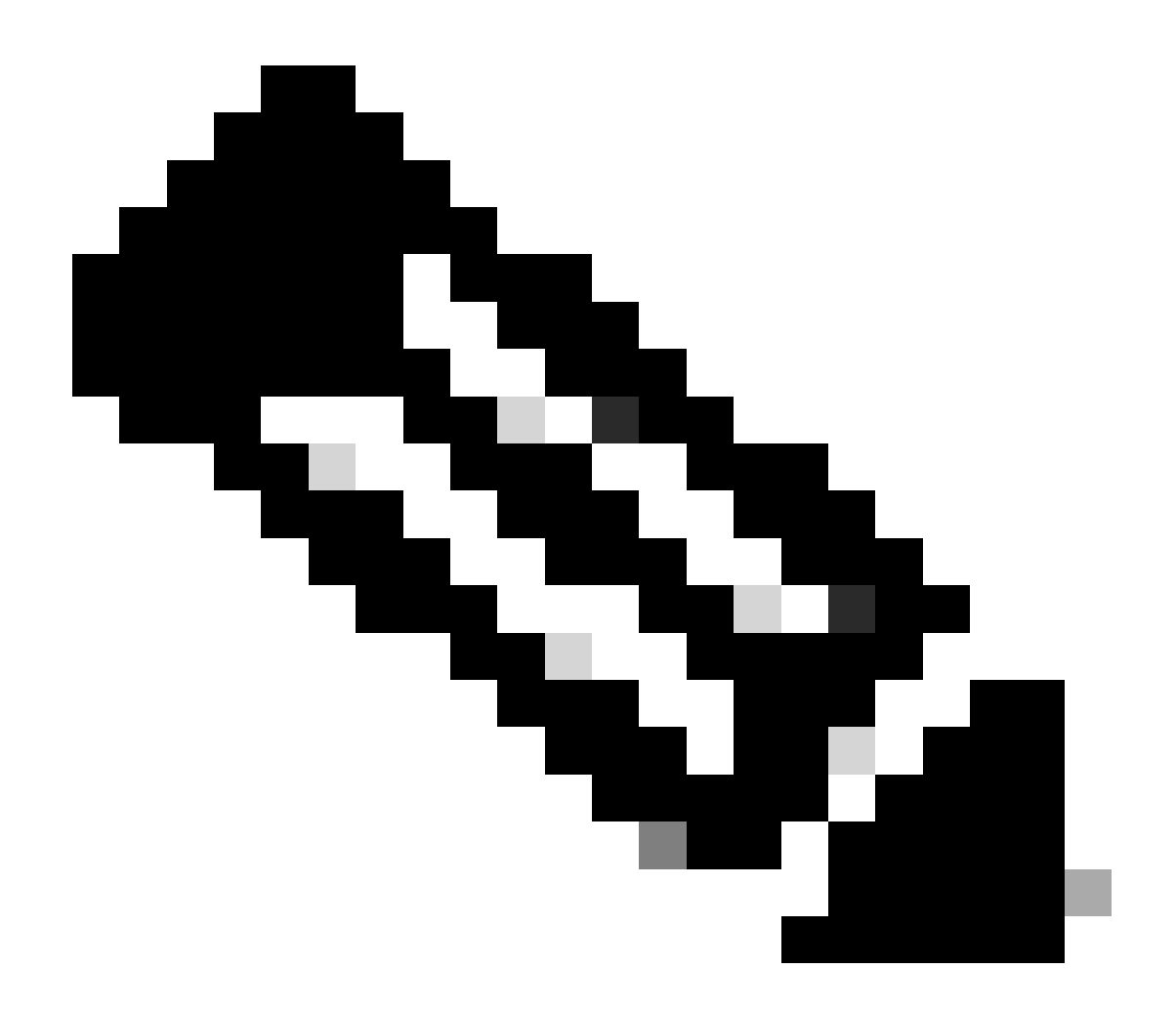

**注意:**

1. x.x.x.x 是NAT映射公有IP地址;如果没有NAT映射,则不需要配置此步骤。

• 端口可以自行定义,请参阅相关的CMS指南。

#### c.激活webbridge3组件。

webbridge3 https certs cmsedge.key cmsedge-fullchain.crt (cmsedge-fullchain.crt ,please refer to CMS fullchain document) webbridge3 https listen b:445 (b is public network interface, this step just provide public users WebRTC service)

webbridge3 https listen a:445 b:445 (this step could provide both internal and external WebRTC service, but need to edge.cms.demo has two A records on webbridge3 c2w certs edge.key cmsedge-fullchain.crt

webbridge3 c2w listen a:6000 (a is internal network interface, 6000 is self-defined port which need to keep the same with the below Webbridge URL) webbridge3 c2w trust cmscore-fullchain.cer (if no this step, result in WebRTC failed) webbridge3 enable

#### 3. 建立相关组件之间的通信。

- a. Callbridge <—> Turn(公共媒体服务)
- b. Callbridge <—> WebBridge3(WebRTC服务)

在CMS核心上配置turn和webbridge3: a.配置Callbridge和Turn之间的连接,并激活公共媒体服务。 登录Webadmin GUI, 导航到Configuration > General。

#### General configuration

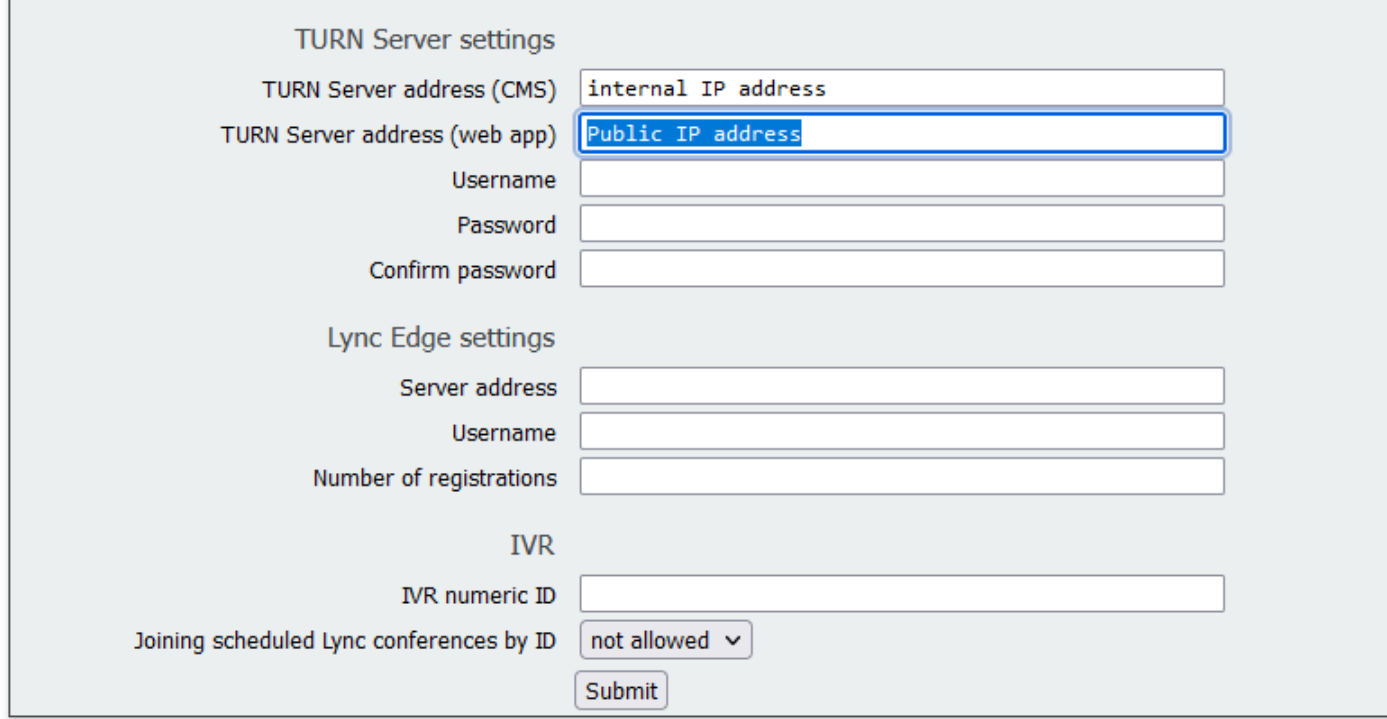

b.配置Callbridge和Webbridge3之间的连接,并激活WebRTC服务。

通过CMS上的API创建Webbridge,然后添加C2W连接,例如,c2w://edge.cms.demo:6000(端口必须与Webbridge3服务配置保持相同 )。

## /api/v1/webBridges/aa292aed-57bb-4305-b89d-eacd72172e4f

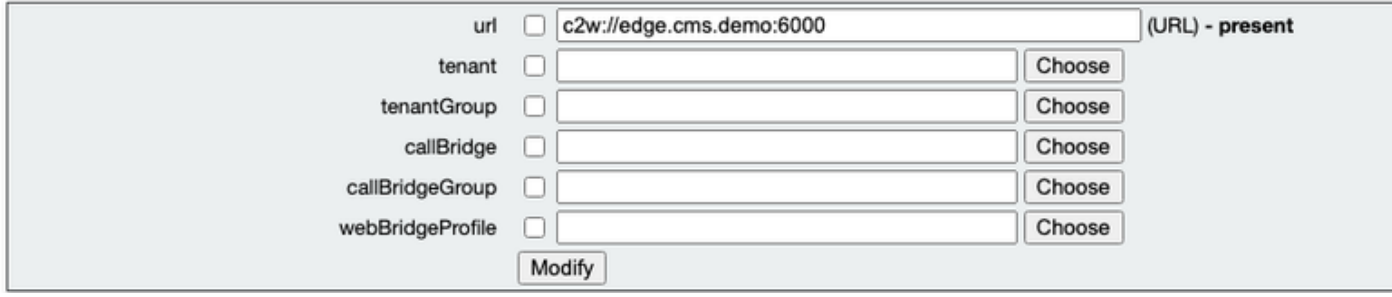

restart Callbridge component and apply all configuration callbridge restart (go to CLI)

#### 4. 启用防火墙功能并禁用公共22端口(ssh)。

firewall a default allow ( a is the external/public network interface) firewall a deny 22 firewall a enable

#### 验证

1. 确认所有服务均在CMS核心和边缘上运行:

CMS核心服务状态:

CMS> webadmin Enabled : true TLS listening interface : a TLS listening port : 443 Key file : core.key Certificate file : cmscore-fullchain.cer HTTP redire

CMS边缘服务状态:

CMS> webbridge3 Enabled : true HTTPS listening ports and interfaces : a:445 b:445 HTTPS Key file : edge.key HTTPS Full chain certificate file : cmsed

2. 验证webrtc登录状态并加入会议:

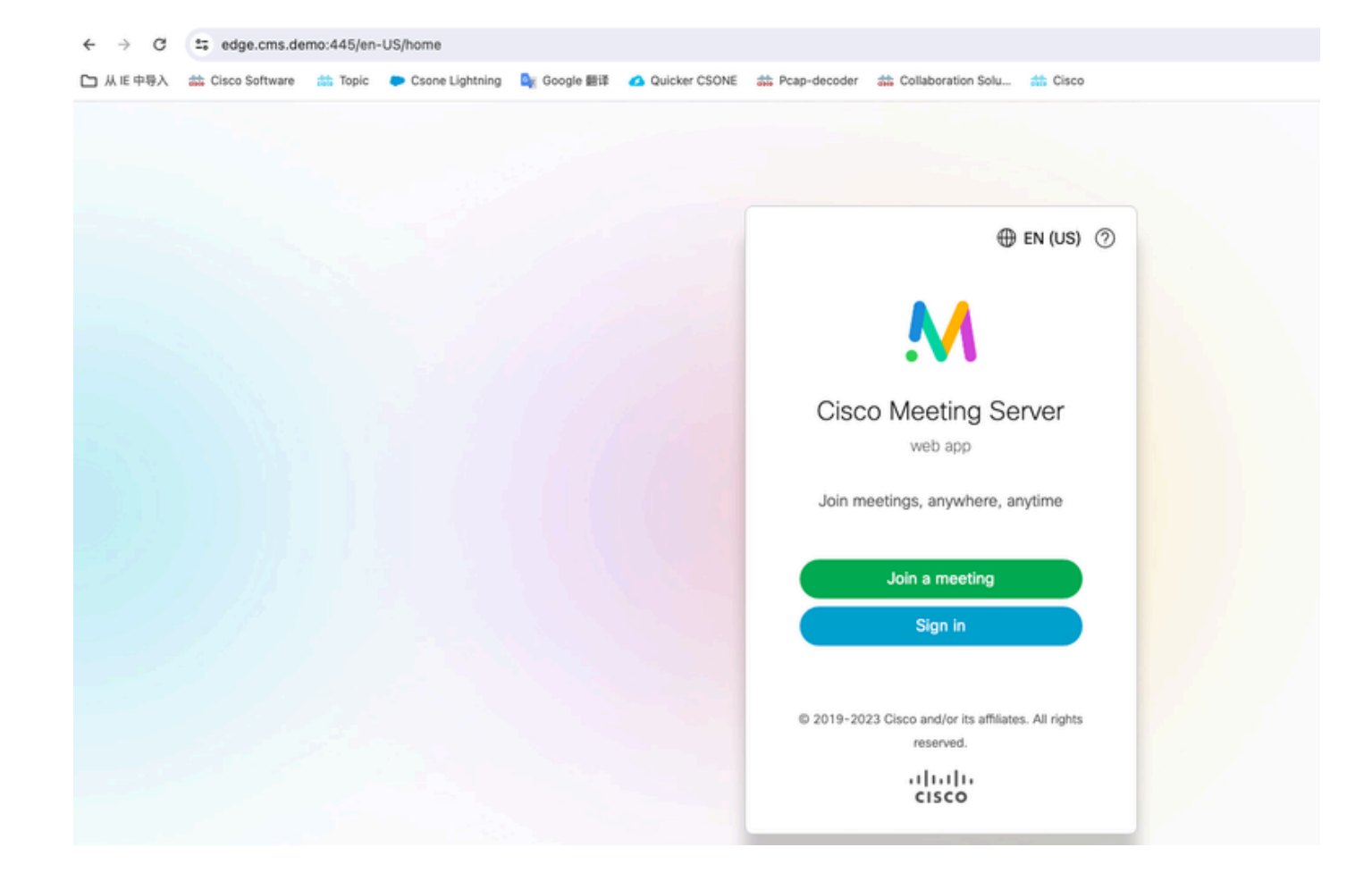

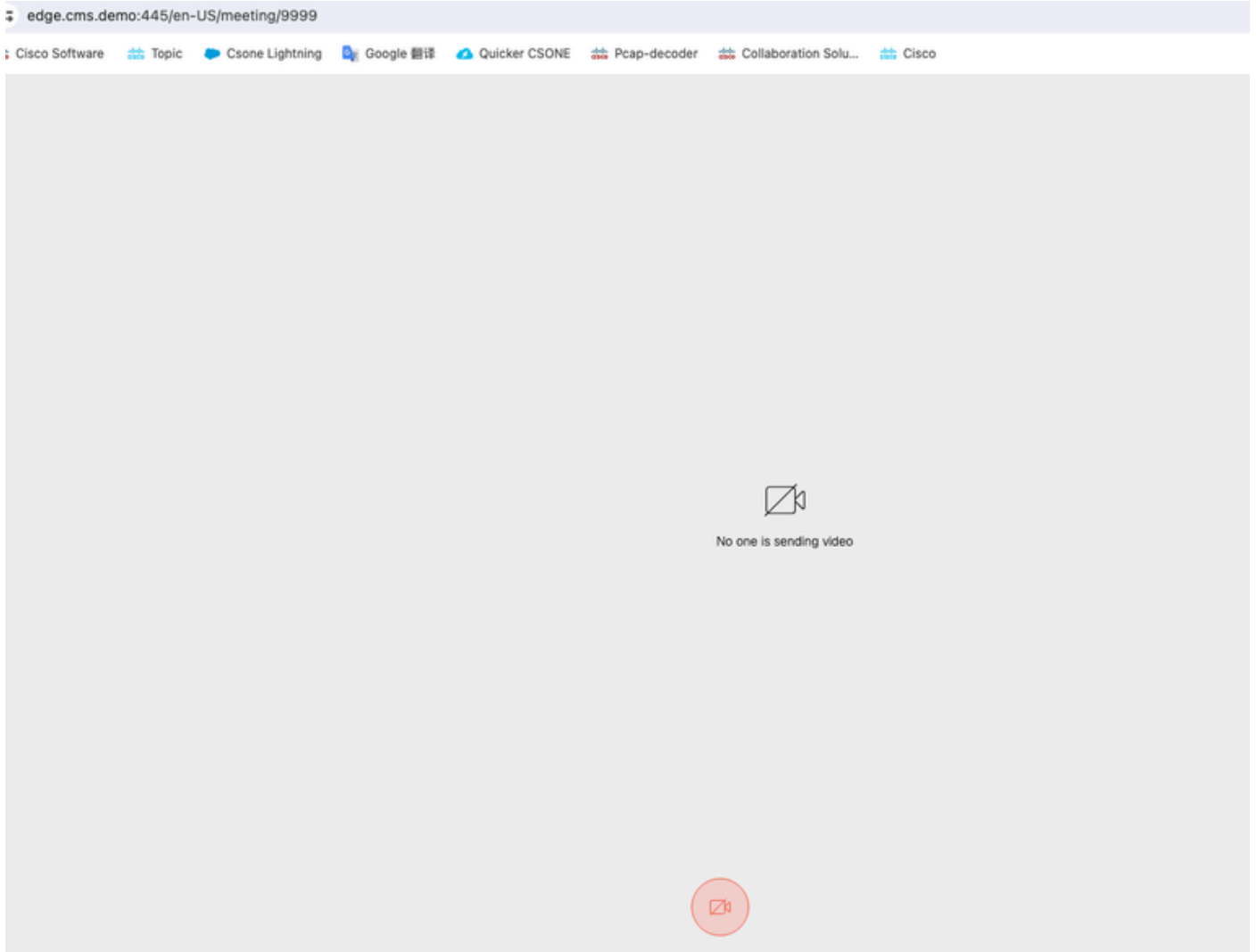

#### 故障排除

1. CMS Edge:您可以看到webrtc参与者"Thomas"加入通话。参与者ID:fcfe42f4-ac94-4ab2-a14a-f4165ec960a7。

可以在CMS核心日志文件中找到此参与者ID。

Feb 23 09:02:21.588 local0.info CMS client\_backend: INFO : WebApp Audit : Session: a77d94b1-ba12-4e4e-8f3e-86b3e9c1de8f : Participant Thomas pe Feb 23 09:02:21.599 local7.info CMS 3b8086e0e5a0 wb3\_frontend: [Join call:fcfe42f4-ac94-4ab2-a14a-f4165ec960a7] 10.140.248.52 - - [23/Feb/2024:09 Feb 23 09:02:21.633 user.info CMS client\_backend: INFO: WebSocket: Got authenticated JWT for guest1573064743 callbridge 320d02c3-7af5-4e4f-b51

Webrtc参与者离开呼叫:

Feb 23 09:02:37.982 local0.info CMS client\_backend: INFO : WebApp Audit : Session: a77d94b1-ba12-4e4e-8f3e-86b3e9c1de8f : Participant Thomas(fcte42f4-ac46-4f3e-86b3e9c1de8f : Participant Thomas(fcte42)

#### 2. CMS核心:紫色线是会议ID,其他参与者加入此会议时具有相同的会议ID。蓝线是特定用户ID:guest1573064743。

Feb 23 09:02:21.594 user.info CMS host:server: INFO : guest login request 1450660605: resolution in progress Feb 23 09:02:21.594 user.info CMS host:server: INFO : guest login request 1450660605: call ID lookup scheduled Feb 23 09:02:21.594 user.info CMS host:server: INFO : guest login request 1450660605: resolution in progress Feb 23 09:02:21.597 user.info CMS host:server: INFO : guest login request 1450660605: credential storage scheduled (queue length: 1) Feb 23 09:02:21.597 user.info CMS host:server: INFO : created guest account with user ID "guest1573064743" Feb 23 09:02:21.597 user.info CMS host:server: INFO : guest login request 1450660605: credential storage executed Feb 23 09:02:21.597 user.info CMS host:server: INFO : guest login request 1450660605: credential storage in progress Feb 23 09:02:21.598 user.info CMS host:server: INFO : guest login request 1450660605: successfully stored credentials Feb 23 09:02:21.598 user.info CMS host:server: INFO : instantiating user "guest1573064743" Feb 23 09:02:21.598 user.info CMS host:server: INFO : conference db0fafc3-ad47-43bd-bcbd-47886416451b: locked due to lack of lock consensus Feb 23 09:02:21.598 user.info CMS host:server: INFO : conference db0fafc3-ad47-43bd-bcbd-47886416451b: lock state has changed to locked Feb 23 09:02:21.598 user.info CMS host:server: INFO : API "9999" Space GUID: 58ef98d1-5181-4e63-a386-4b60597be7e4 <--> Call Correlator GUID: 58ef98d1-5181-4e63-a386-4b60597be7e4 <--> Call Correlator GUID: 5 Feb 23 09:02:21.598 user.info CMS host:server: INFO : unable to apply logo (space '9999') -- no license Feb 23 09:02:21.599 user.info CMS host:server: INFO : conference db0fafc3-ad47-43bd-bcbd-47886416451b: lock state has changed to unlocked Feb 23 09:02:21.599 user.info CMS host:server: INFO : API call leg fcfe42f4-ac94-4ab2-a14a-f4165ec960a7 in call db0fafc3-ad47-43bd-bcbd-478864164 Feb 23 09:02:21.599 user.info CMS host:server: INFO : conference db0fafc3-ad47-43bd-bcbd-47886416451b has control/media GUID: bf286660-6e5d-40 Feb 23 09:02:21.599 user.info CMS host:server: INFO : conference db0fafc3-ad47-43bd-bcbd-47886416451b named "9999" Feb 23 09:02:21.601 user.info CMS host:server: INFO : new session created for user "guest1573064743" Feb 23 09:02:21.603 local0.info CMS postgres[54639]: [6-1] 2024-02-23 09:02:21.603 UTC [54639] LOG: could not send data to client: Broken pipe Feb 23 09:02:21.603 local0.err CMS postgres[54639]: [7-1] 2024-02-23 09:02:21.603 UTC [54639] FATAL: connection to client lost Feb 23 09:02:21.768 user.info CMS host:server: INFO : call 11: allocated for guest1573064743 / "Thomas" conference participation (Firefox) Feb 23 09:02:21.768 user.info CMS host:server: INFO : call 11: configured - API call leg fcfe42f4-ac94-4ab2-a14a-f4165ec960a7 Feb 23 09:02:21.768 user.info CMS host:server: INFO : call 11: ActiveControlState change, unknown -> unknown Feb 23 09:02:21.769 user.info CMS host:server: INFO : call 11: setting up combined RTP session for DTLS (combined media and control) Feb 23 09:02:21.770 user.info CMS host:server: INFO : call 11: ActiveControlState change, unknown -> inactive Feb 23 09:02:21.770 user.info CMS host:server: INFO : call 11: ActiveControlState finality change (inactive, final=1) Feb 23 09:02:21.770 local0.info CMS host:server: INFO : participant "guest1573064743" joined space 58ef98d1-5181-4e63-a386-4b60597be7e4 (9999) Feb 23 09:02:21.770 user.info CMS host:server: INFO : participant "guest1573064743" (fcfe42f4-ac94-4ab2-a14a-f4165ec960a7) joined conference db0fa Feb 23 09:02:21.772 user.info CMS host:server: INFO : call 11: starting DTLS combined media negotiation (as initiator)

Webrtc用户离开呼叫:guest1573064743离开空间ID:58ef98d1-5181-4e63-a386-4b60597be7e4 (9999)。

Feb 23 09:02:37.943 user.info CMS host:server: INFO : user "guest1573064743": deactivating due to session resource teardown Feb 23 09:02:37.943 user.info CMS host:server: INFO : call 11: tearing down ("guest1573064743" conference media) Feb 23 09:02:37.943 user.info CMS host:server: INFO : call 11: destroying API call leg fcfe42f4-ac94-4ab2-a14a-f4165ec960a7 Feb 23 09:02:37.943 local0.info CMS host:server: INFO : participant "guest1573064743" left space 58ef98d1-5181-4e63-a386-4b60597be7e4 (9999) Feb 23 09:02:37.943 user.info CMS host:server: INFO : removing guest account 'guest1573064743' (name 'Thomas') on call drop Feb 23 09:02:37.943 user.info CMS host:server: INFO : destroying guest account with user ID "guest1573064743" Feb 23 09:02:37.944 user.info CMS host:server: INFO : conference bf286660-6e5d-403f-8926-514d385dad3c destroyed

相关信息

#### • [思科-会议服务器-3-8-单组合服务器部署](https://www.cisco.com/c/dam/en/us/td/docs/conferencing/ciscoMeetingServer/Deployment_Guide/Version-3-8/Cisco-Meeting-Server-3-8-Single-Combined-Server-Deployment.pdf)

- [Cisco-Meeting-Server-3-8-Single-Split-Server-Deployment](https://www.cisco.com/c/dam/en/us/td/docs/conferencing/ciscoMeetingServer/Deployment_Guide/Version-3-8/Cisco-Meeting-Server-3-8-Single-Split-Server-Deployment.pdf)
- [思科技术支持和下载](https://www.cisco.com/c/en/us/support/index.html?referring_site=bodynav)

### 关于此翻译

思科采用人工翻译与机器翻译相结合的方式将此文档翻译成不同语言,希望全球的用户都能通过各 自的语言得到支持性的内容。

请注意:即使是最好的机器翻译,其准确度也不及专业翻译人员的水平。

Cisco Systems, Inc. 对于翻译的准确性不承担任何责任,并建议您总是参考英文原始文档(已提供 链接)。